### **HOW TO EARN 1000\$ PER MONTH ON AUTOPILOT**

## **QUICK STRATEGY:**

- 1. Signup and login to your account:
  - https://www.paidverts.com/
- 2. Go to "view activation ad" on the welcome page.
- Every time you view these activation ads, you receive 100 bonus ad points.
  So, if you view 20 activation ad, you will receive 2000 points. You will then receive \$1 worth of ads to click as soon as possible(2000 BAP= 1Dollar worth of PAID ADS)
- 4. Now you have \$1. Go and set up an ad campaign with that \$1.

After setting up the ad, you will receive 3100 bonus points...which means \$1.55 worth of ads will be coming your way soon. Repeat this process, and you will grow your money very quickly.

You can only view 5 activation ads in 24hrs. But be-aware that will probably change in the future. But by then you will already be in good profit and just buying the ad packs will be just fine.

#### **JOIN NOW**

# If you don't Understand Scroll Down To Read More

STEP:1: Simply <u>CLICK HERE And</u> Go To Paidverts.com Homepage and then click <u>CREATE ACCOUNT</u> button.

#### As shown below:

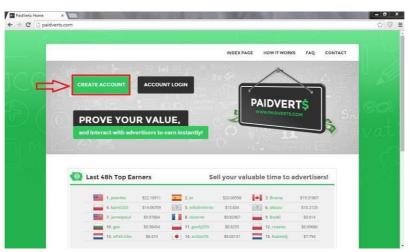

STEP:2: After Clicking CREATE ACCOUNT button, Please Fill the required information as shown below:

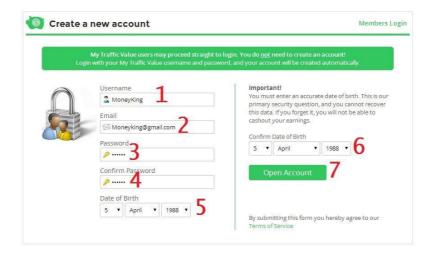

#### On Registration Page You Have To Fill 7 Fields:

- 1) Provide Your Username such as (Anyone, Blanker, etc) you can use any word including numbers.
- 2) Enter Your Email Address
- 3) Provide A Unique Password (6 Characters Minimum Length).
- 4) Type your password again in 4th field to confirm your password.
- 5) Select Your Date Of Birth.
- 6) Confirm your date of birth in 6th field.
- 7) After you fill all field then Click on OPEN ACCOUNT button to complete your registration process.

STEP 3: After Successful registration, Then Login to your account providing your USERNAME and PASSWORD. Then Click on LOGIN Button.

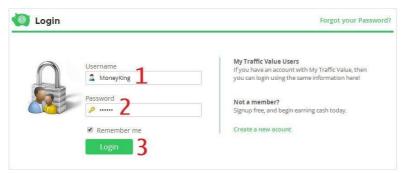

**Step:4:** After login Click On ACTIVATION AD link, (Shown in below image). Every Day you can only visit 5 Activation ads.

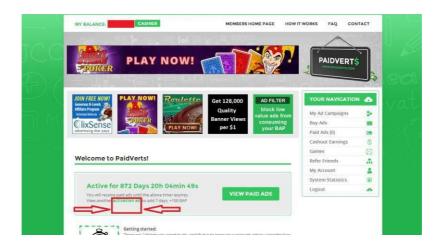

Each activation ad view, give you 100 BAP (Bonus Ad Point) after every 2000 BAP you get Paid Ads of value 1\$.

#### Like shown below:

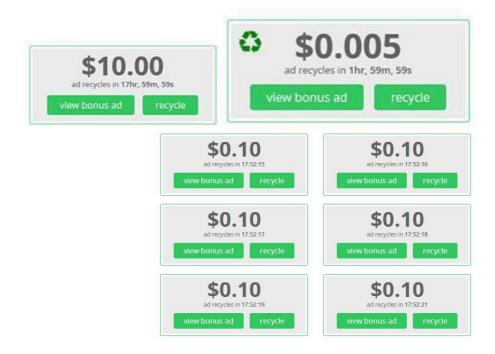

Ad value is different for every user according to their activity. The value Of Paid AD is between 0.001\$/Click to 15\$/Click.

## **HOW IT WORKS?**

Simply goto the activation ad page and view 5 ads. After viewing 5 ads you get 500BAP, its mean now you get at least 0.4\$ Worth of Paid Ads.

## **HOW TO VIEW ADS?**

The process is very simple just click on activation ad link, You see A page like that:

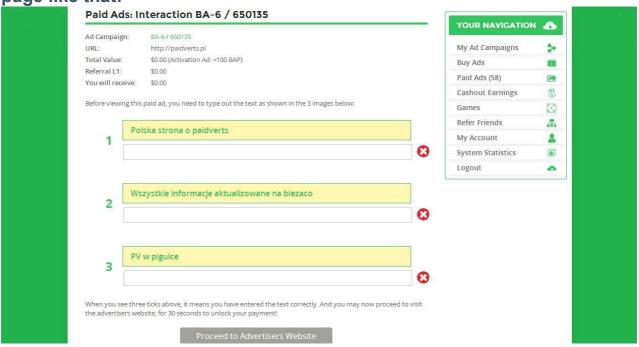

Now you just have to type out the test given on each image and then click on PROCEED TO ADVERTISERS WEBSITE Button.

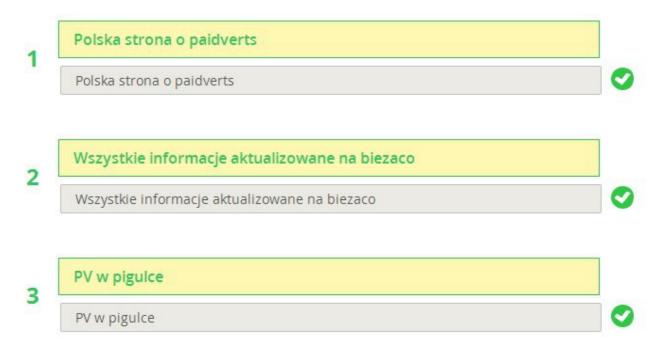

Then click on PROCEED TO ADVERTISERS WEBSITE Button. After You click on this button a new window opens with a timer of 30 seconds, After the timer run out please click on CONFIRM button.

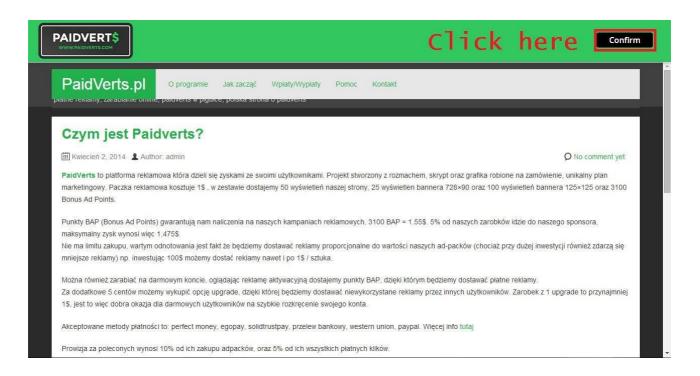

After that close the window and repeat this process 5 times.

## **HOW TO EARN ON AUTOPILOT**

download link: http://sh.st/y041a

virus scan: <a href="http://sh.st/y043a">http://sh.st/y043a</a>

## **PAYMENT PROOF**

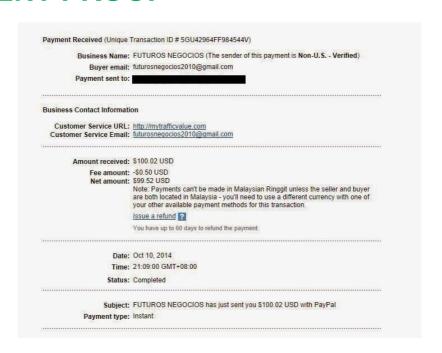